# **Energy Twin**

**Installation notes**

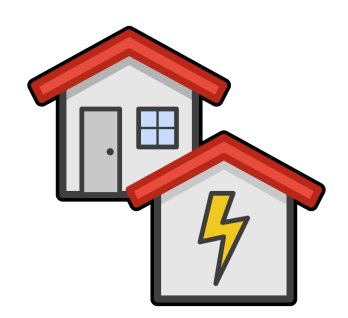

**Jan Široký, PhD Vojtěch Musílek**

04/2021

## **1 Prerequisites**

## **1.1 Mandatory**

- SkySpark version 3.0.27 or newer
	- **–** For older versions, a custom smileCore pod file is needed. Please contact ET team for support.
- You you need superuser access rights for the Energy Twin installation.
- ET installation requires restart of SkySpark.

## **1.2 Optional**

- The energy Twin can generate a PDF report that can be send via email or saved to the io directory
	- **–** For sending PDF report by email, setup SMTP server host and other options in Settings / Email
	- **–** Alternatively, PDF can be stored in the io directory. Note that the io directory can be linked with shared Google Drive or Dropbox folder. For setup instructions for shared directories see [https://skyfoundry.com/doc/docSkySpark/](https://skyfoundry.com/doc/docSkySpark/Files) [Files](https://skyfoundry.com/doc/docSkySpark/Files)

# **2 Installation**

ET extension consists of two separate pods:

- ecpEnergyTwinCore includes Fantom code that handles model identification and prediction. Update of ecpEnergyTwinCore requires SkySpark restart.
- ecpEnergyTwin includes only Axon code and views. Most ET updates contain changes in ecpEnergyTwin only. Update of ecpEnergyTwin is straightforward and it does not require SkySpark restart.

#### **2.1 Installation of pod files**

The Energy Twin can be installed without a valid ET license. ET will be in a demo mode, if no license is provided. It means, all views are working, demo data can be generated, no ET model can be identified.

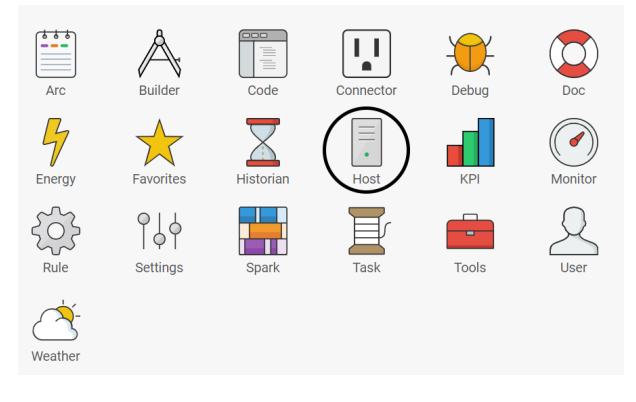

Figure 2.1: Open the Host application.

| ET Installation $\vee$                                    |                |                   |                 |                                                     |  |  |  |  |
|-----------------------------------------------------------|----------------|-------------------|-----------------|-----------------------------------------------------|--|--|--|--|
| F<br><b>Projects</b><br>$\overline{\mathbf{v}}$           | <b>Cluster</b> | Install<br>Crypto | <b>icenses</b>  | <b>Mounts</b><br><b>Replicas</b><br><b>Sessions</b> |  |  |  |  |
| <b>Install</b><br>Downgrade<br><b>Uninstall</b><br>Update |                |                   |                 |                                                     |  |  |  |  |
| name                                                      | version        | date              | repo            | summary                                             |  |  |  |  |
| afAxonatorExt                                             | 1.0.8          | 17.11.2020        | <b>StackHub</b> | Encrypts and obfuscates Axon source code            |  |  |  |  |
| arcExt                                                    | 3.0.28         | 22.3.2021         | <b>Dist</b>     | Arc compound document extension                     |  |  |  |  |
| arcKitExt                                                 | 3.0.28         | 22.3.2021         | <b>Dist</b>     | Standard document workflows                         |  |  |  |  |
| arcbeam                                                   | 3.0.28         | 22.3.2021         | <b>Dist</b>     | Arcbeam network protocol                            |  |  |  |  |
| asn1                                                      | 3.0.28         | 22.3.2021         | <b>Dist</b>     | <b>ASN.1 Data Model</b>                             |  |  |  |  |
| auth                                                      | 3.0.28         | 22.3.2021         | <b>Dist</b>     | <b>Authentication framework</b>                     |  |  |  |  |
| axon                                                      | 3.0.28         | 22.3.2021         | <b>Dist</b>     | Axon scripting engine                               |  |  |  |  |
| bacnet                                                    | 3.0.28         | 22.3.2021         | <b>Dist</b>     | <b>BACnet core library</b>                          |  |  |  |  |
| bacnetExt                                                 | 3.0.28         | 22.3.2021         | <b>Dist</b>     | <b>BACnet Connector Extension</b>                   |  |  |  |  |
| benchmark                                                 | 3.0.28         | 22.3.2021         | <b>Dist</b>     | <b>Benchmarking Utility</b>                         |  |  |  |  |
| build                                                     | 1.0.75.28      | 22.3.2021         | <b>Dist</b>     | Fantom build utility                                |  |  |  |  |
| builderExt                                                | 3.0.28         | 22.3.2021         | <b>Dist</b>     | <b>Classic Builder Extension</b>                    |  |  |  |  |
| chart                                                     | 3.0.28         | 22.3.2021         | <b>Dist</b>     | Legacy 2.1 charting toolkit                         |  |  |  |  |
| classicConnExt                                            | 3028           | 22 3 2021         | Dist            | Classic Connector Extension Framework               |  |  |  |  |

Figure 2.2: Open the tab Install, then click the button Install.

| earn network protocol |                            |                  |                            | / SKYSpark/ IID/ Tari/ arcbearm.pou |                       |                 |                                 |                |  |  |
|-----------------------|----------------------------|------------------|----------------------------|-------------------------------------|-----------------------|-----------------|---------------------------------|----------------|--|--|
| 1 Data Model          |                            |                  |                            | /skyspark/lib/fan/asn1.pod          |                       |                 |                                 |                |  |  |
| entication framework  |                            |                  | /skysnark/lih/fan/auth.nod |                                     |                       |                 |                                 |                |  |  |
| scripting             |                            |                  |                            |                                     | <b>Install</b>        |                 |                                 |                |  |  |
| et core lib           | Search for pods            |                  |                            |                                     |                       |                 |                                 | Search         |  |  |
| <b>net Conned</b>     |                            |                  |                            |                                     |                       |                 |                                 |                |  |  |
| hmarking              | name                       | $\blacktriangle$ | curVersion                 | <b>latestVersion</b>                | latestStatus          | repo            | org                             | license        |  |  |
| om build ut           | (i) ccPoiTools             |                  |                            | 1.0.0                               | $\checkmark$ released | <b>StackHub</b> | <b>Crowley Carbon</b>           |                |  |  |
| sic Builder           | ccPoiToolsExt<br>(i)       |                  |                            | 1.0.0                               | $\checkmark$ released | <b>StackHub</b> | <b>Crowley Carbon</b>           |                |  |  |
| cy 2.1 chai           | ccSmbTools<br>li)          |                  |                            | 1.0.0                               | $\checkmark$ released | <b>StackHub</b> | <b>Crowley Carbon</b>           |                |  |  |
| sic Connec            | ccSmbToolsExt<br>(i)       |                  |                            | 1.0.0                               | $\checkmark$ released | <b>StackHub</b> | <b>Crowley Carbon</b>           |                |  |  |
| sic Energy            | dcHttpExt<br>(i)           |                  |                            | 1.1                                 | $\checkmark$ released | <b>StackHub</b> | <b>Direct Control</b>           | MIT            |  |  |
| sic Equipm            | easyStackFC20Ext<br>(i)    |                  |                            | 1.1.24                              | $\wedge$ beta         | <b>StackHub</b> | J2 Innovations                  | Commercial     |  |  |
| sic Folio Ex $\cup$   | ecpCarpetShopExt           |                  |                            | 1.1.0                               | $\checkmark$ released | <b>StackHub</b> | <b>Energocentrum Plus</b>       |                |  |  |
| sic Funce             | ecpEnergyTwin              |                  |                            |                                     |                       | <b>StackHub</b> | <b>Energocentrum Plus</b>       |                |  |  |
| sic Historia          | ecpEnergyTwinCore          |                  |                            |                                     |                       | <b>StackHub</b> | <b>Energocentrum Plus</b>       |                |  |  |
| sic Schedu            | energyValveAppExt          |                  |                            | 1.6.3                               | $\checkmark$ released | <b>StackHub</b> | <b>Belimo Aircontrols (USA)</b> |                |  |  |
| sic Weathe            | finAmChartComponents       |                  |                            | 1.1.0                               | $\times$ released     | <b>StackHub</b> | J2 Innovations                  |                |  |  |
| er Authent            | finMiscComponents<br>(i)   |                  |                            | 1.0.1                               | $\checkmark$ released | <b>StackHub</b> | J2 Innovations                  |                |  |  |
| ering syste           | fossViewExamplesExt<br>(i) |                  |                            | 3.0.22                              | $\checkmark$ released | <b>StackHub</b> | <b>DLR</b> Group                |                |  |  |
| Mirror Tex            | (i) novantExt              |                  |                            | 0.11                                | $\checkmark$ released | <b>StackHub</b> | Novant                          |                |  |  |
| om compili            | (i) nrelUtilityExt         |                  |                            | 1.1.3                               | $\checkmark$ released | StackHub        | <b>NREL</b>                     | BSD-3-Clause-C |  |  |
| piler to mo           | pahoMqtt<br>(i)            |                  |                            | 1.2.1                               | $\checkmark$ released | <b>StackHub</b> | <b>Crowley Carbon</b>           | <b>MIT</b>     |  |  |
| piler FFI PI          | pahoMqttExt<br>(i)         |                  |                            | 1.0.14                              | $\checkmark$ released | <b>StackHub</b> | <b>Crowley Carbon</b>           | MIT            |  |  |
| om to Java            |                            |                  |                            |                                     |                       |                 |                                 |                |  |  |
| es for con            |                            |                  |                            |                                     |                       | Back            | Install<br><b>Next</b>          | Cancel         |  |  |
|                       | ector Extension Framework  |                  |                            | /skyspark/lib/fan/connExt.pod       |                       |                 |                                 |                |  |  |
| tography              |                            |                  |                            | /skyspark/lib/fan/crypto.pod        |                       |                 |                                 |                |  |  |
| ig subsystem          |                            |                  |                            | /skyspark/lib/fan/debug.pod         |                       |                 |                                 |                |  |  |

Figure 2.3: In the dialog window click on the Search button. Find and select both ecpEnergyTwin and ecpEnergyTwinCore and press the Next button.

| 1 Data Model                                             |                           | /skyspark/lib/fan/asn1.pod                                                      |
|----------------------------------------------------------|---------------------------|---------------------------------------------------------------------------------|
| entication framework                                     |                           | /skysnark/lih/fan/auth.nod                                                      |
| scripting                                                |                           | <b>Install</b>                                                                  |
| et core lib<br>ecpEnergyTwin<br>$\equiv$                 | $+$ Install $\rightarrow$ | $\overline{\mathbf{v}}$                                                         |
| et Connec<br>ecpEnergyTwinCore<br>$\vert \,$<br>hmarking | $+$ Install $\rightarrow$ | $\overline{\mathbf{v}}$                                                         |
| om build ut                                              |                           |                                                                                 |
| sic Builder                                              |                           |                                                                                 |
| cy 2.1 cha                                               |                           |                                                                                 |
| sic Connec                                               |                           |                                                                                 |
| sic Energy                                               |                           |                                                                                 |
| sic Equipm                                               |                           |                                                                                 |
| sic Folio Ex                                             |                           |                                                                                 |
| sic Func Ex                                              |                           |                                                                                 |
| sic Historia                                             |                           |                                                                                 |
| sic Schedu                                               |                           |                                                                                 |
| sic Weathe                                               |                           |                                                                                 |
| er Authent                                               |                           |                                                                                 |
| ering syste                                              |                           |                                                                                 |
| Mirror Tex                                               |                           |                                                                                 |
| om compile                                               |                           |                                                                                 |
| piler to md                                              |                           |                                                                                 |
| piler FFI Pl                                             |                           |                                                                                 |
| om to Java                                               |                           | Next<br>Cancel<br><b>Back</b><br>Install                                        |
| es for con                                               |                           |                                                                                 |
| ector Extension Framework                                |                           | /skyspark/lib/fan/connExt.pod                                                   |
| tography                                                 |                           | /skyspark/lib/fan/crypto.pod<br>فالمساف المراد والمستكفة المائلة والمستوف فسألف |

Figure 2.4: Just continue by clicking the Install button.

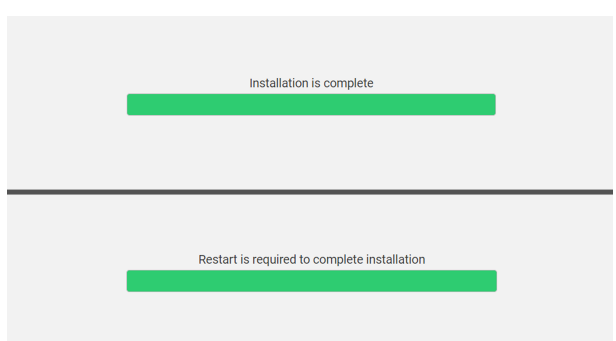

Figure 2.5: Progress bar will appear. After completion, you need to restart SkySpark.

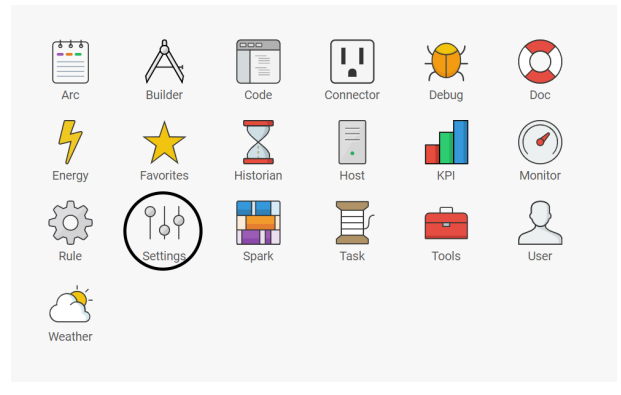

Figure 2.6: Open the settings application.

| $\blacksquare$ ET Installation $\vee$      |                                  |                 |                                                                                    |                                                         |           | $\blacksquare$ vm $\vee$<br><b>SkySpark</b> |
|--------------------------------------------|----------------------------------|-----------------|------------------------------------------------------------------------------------|---------------------------------------------------------|-----------|---------------------------------------------|
| SysMods<br>Exts                            |                                  | API Arc Cluster | Email<br><b>HTTP</b><br>Host Log<br>Project                                        | Rule Task UI User XQuerv                                |           |                                             |
| Disable<br>Enable                          |                                  |                 |                                                                                    |                                                         |           |                                             |
| name                                       |                                  |                 |                                                                                    |                                                         |           |                                             |
|                                            | <b>IlbStatus</b>                 | enabled         | doc                                                                                | depends                                                 | statusMsg |                                             |
| ⊙ <b>m</b> arc                             | $\vee$ 0k                        | J.              | Arc compound document extension                                                    | core, ph, phloT, phScience, user                        |           |                                             |
| ① [V] conn                                 | $\vee$ Ok                        | J               | <b>Connector Extension Framework</b>                                               | core, his, ph, phloT, phScience, point                  |           |                                             |
| $\bigcirc$ $\theta$ energy                 | $\vee$ Ok                        | J               | <b>Energy Extension</b>                                                            | core, equip, his, hisKit, ph, phloT, phScience, point   |           |                                             |
| ① <u>□</u> equip                           | $\vee$ Ok                        |                 | <b>Equipment Extension</b>                                                         | core, his, ph, phloT, phScience, point                  |           |                                             |
| ① ② geo                                    | $\vee$ Ok                        |                 | <b>Geolocation Extension</b>                                                       | core, ph, phloT, phScience                              |           |                                             |
| <b>C</b> haystack                          | $\vee$ Ok                        |                 | Haystack Connector Extension                                                       | conn, core, his, ph, phloT, phScience, point            |           |                                             |
| $\circ$ $\Sigma$ his                       | $\vee$ Ok                        |                 | <b>Historian Extension</b>                                                         | core, ph, phloT, phScience                              |           |                                             |
| ◯ ∑ hisKit                                 | $\vee$ Ok                        |                 | <b>Historian Analytics Kit Extension</b>                                           | core, his, ph, phloT, phScience                         |           |                                             |
| 0000                                       | $\vee$ Ok                        |                 | <b>I/O Extension</b>                                                               | core, ph, phloT, phScience                              |           |                                             |
| ① nath                                     | $\vee$ Ok                        |                 | Math function library                                                              | core, ph, phloT, phScience                              |           |                                             |
| ① <sup>2</sup> point                       | $\vee$ Ok                        |                 | <b>Point Extension</b>                                                             | core, his, ph, phloT, phScience                         |           |                                             |
| ① @ rule                                   | $\vee$ Ok                        |                 | <b>Rule Engine Extension</b>                                                       | core, his, ph, phloT, phScience, point                  |           |                                             |
| ① 員 task                                   | $\vee$ Ok                        |                 | Async task engine                                                                  | core, ph, phloT, phScience                              |           |                                             |
| <b>□ / N</b> weather                       | $\vee$ Ok                        |                 | <b>Weather Extension</b>                                                           | core, his, ph, phloT, phScience                         |           |                                             |
| (i) $\mathcal{O}$ arcKit                   | $\oslash$ Disabled               |                 | Standard document workflows                                                        | arc, core, ph, phloT, phScience, user                   |           |                                             |
| O @ bacnet                                 | ◯ Disabled                       |                 | <b>RACnet Connector Extension</b>                                                  | conn, core, his, ph, phloT, phScience, point            |           |                                             |
| ◯ A builder                                | ◯ Disabled                       |                 | <b>Classic Builder Extension</b>                                                   |                                                         |           |                                             |
| O V classicConn                            | $\oslash$ Disabled               |                 | Classic Connector Extension Framework                                              | conn, core, his, ph, phloT, phScience, point            |           |                                             |
| (i) <sup>0</sup> classicEnergy             | $\oslash$ Disabled               |                 | <b>Classic Energy App</b>                                                          | classicEquip, classicWeather, core, energy, equip, his, | $\odot$   |                                             |
| <b>□ □ classicEquip</b>                    | $\oslash$ Disabled               |                 | <b>Classic Equipment Extension</b>                                                 | classicWeather, core, his, note, ph, phloT, phScience,  | ⊙         |                                             |
| <b>① 目 classicFolio</b>                    | $\oslash$ Disabled               |                 | <b>Classic Folio Extension</b>                                                     | core, ph, phloT, phScience                              |           |                                             |
| $\bigcirc$ fx classicFunc                  | $\oslash$ Disabled               |                 | <b>Classic Func Extension</b>                                                      | core, ph, phloT, phScience                              |           |                                             |
| $\bigcirc$ $\mathbb{Z}$ classicHis         | ◯ Disabled                       |                 | <b>Classic Historian Extension</b>                                                 | core, ph, phloT, phScience                              |           |                                             |
| (i) IIII classicSchedule                   | $\oslash$ Disabled               |                 | <b>Classic Schedule Extension</b>                                                  | core, his, ph, phloT, phScience, point, schedule        |           |                                             |
| classicWeather                             | ◯ Disabled                       |                 | <b>Classic Weather Extension</b>                                                   | core, his, ph, phloT, phScience, weather                |           |                                             |
| $\textcircled{1}$ $\Box$ demo-             | ◯ Disabled                       |                 | Demo database extension                                                            | core, ph, phloT, phScience                              |           |                                             |
| ecpEnergyTwin                              | <b>Disabled</b>                  |                 | ecpEnergyTwin beta version                                                         | core, his, job, math, ph, phloT, phScience, point, rule | ۰         |                                             |
| ecpEnergyTwinCon                           | <b>Disabled</b>                  |                 | ecpEnergyTwinCore beta version                                                     | core, ph, phloT, phScience                              |           |                                             |
|                                            | $\oslash$ Disabled               |                 |                                                                                    |                                                         |           |                                             |
| ① ☆ energyStar<br><b>O</b> [V] greenButton | $\oslash$ Disabled               |                 | Energy Star Portfolio Manager Connector Extension<br>Green Button function library | conn, core, his, ph, phloT, phScience, point            |           |                                             |
| ① <sup>3</sup> hvac                        | $\oslash$ Disabled               |                 | <b>HVAC Extension</b>                                                              | core, ph, phloT, phScience                              |           |                                             |
|                                            |                                  |                 |                                                                                    | core, equip, his, hisKit, ph, phloT, phScience, point   |           |                                             |
| <b>O S</b> job                             | ◯ Disabled<br>$\oslash$ Disabled |                 | <b>Job Extension</b>                                                               | core, ph, phloT, phScience                              |           |                                             |
| <b>⊙</b> dl kpi                            | $\oslash$ Disabled               |                 | <b>Classic KPI Extension</b>                                                       | core, equip, his, ph, phloT, phScience, point           |           |                                             |
| (i) @ lighting                             |                                  |                 | <b>Lighting Extension</b>                                                          | core, his, ph, phloT, phScience                         |           |                                             |
| ① @ ml                                     | $\oslash$ Disabled               |                 | Machine Learning Extension                                                         | core, io, ph, phloT, phScience                          |           |                                             |
| ① 祭 modbus                                 | $\oslash$ Disabled               |                 | Modbus Connector Extension                                                         | conn, core, his, ph, phloT, phScience, point            |           |                                             |
| $\odot$ $\Box$ note                        | $\oslash$ Disabled               |                 | Note Extension                                                                     | core, ph, phloT, phScience                              |           |                                             |
| ① ○ obix                                   | ◯ Disabled                       |                 | oBIX Connector Extension                                                           | conn, core, his, ph, phloT, phScience, point            |           |                                             |
| ① 轮 opc                                    | ◯ Disabled                       |                 | OPC-UA Connector Extension                                                         | conn, core, his, ph, phloT, phScience, point            |           |                                             |
| $\bigcirc$ $\mathcal{O}$ prov              | ◯ Disabled                       |                 | Provisioning Extension                                                             | core, ph, phloT, phScience                              |           |                                             |
| <b>O</b> ☆ report                          | $\oslash$ Disabled               |                 | Custom report extension                                                            | core, ph, phloT, phScience                              |           |                                             |

Figure 2.7: Select both ecpEnergyTwin and ecpEnergyTwinCore and click Enable.

#### **2.2 License installation**

There are multiple ET licenses. They differ in number of models that can be present in one SkySpark server.

After purchasing ET license on StackHub, you need to install the purchased license. Note that ET licenses can be combined (e.g. you can combine 20 models license with 100 models license and you will be able to create 120 models).

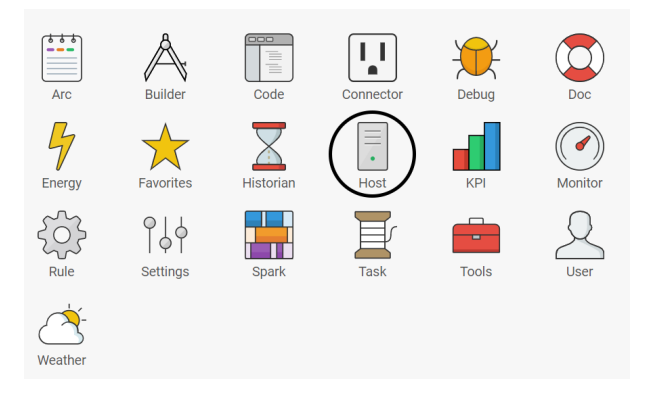

Figure 2.8: Open the Host application.

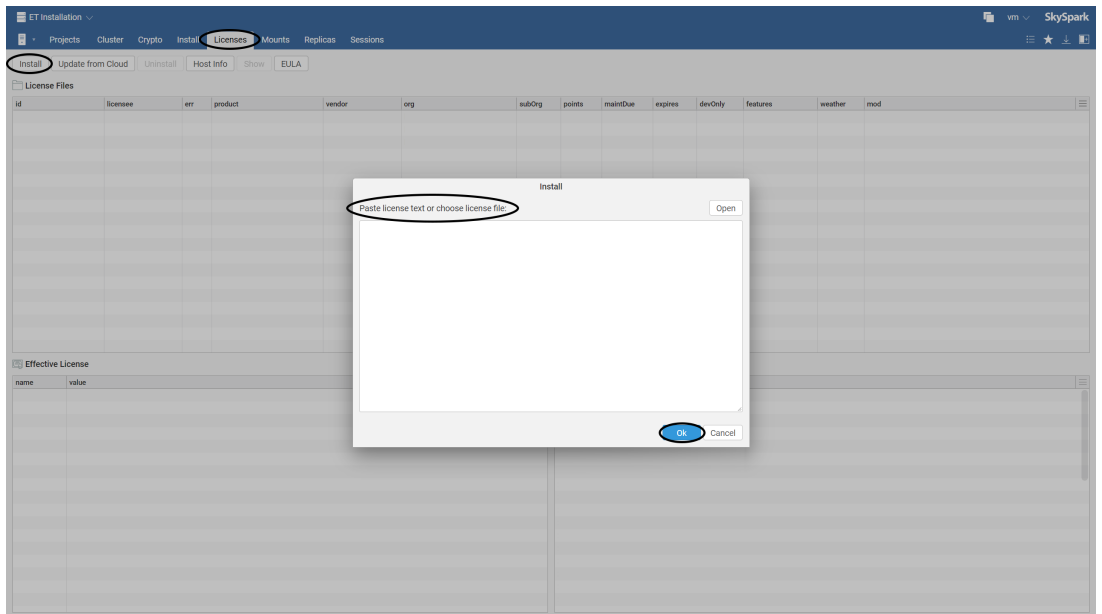

Figure 2.9: Open the tab Licenses, click the button Install and paste the text from your license file.

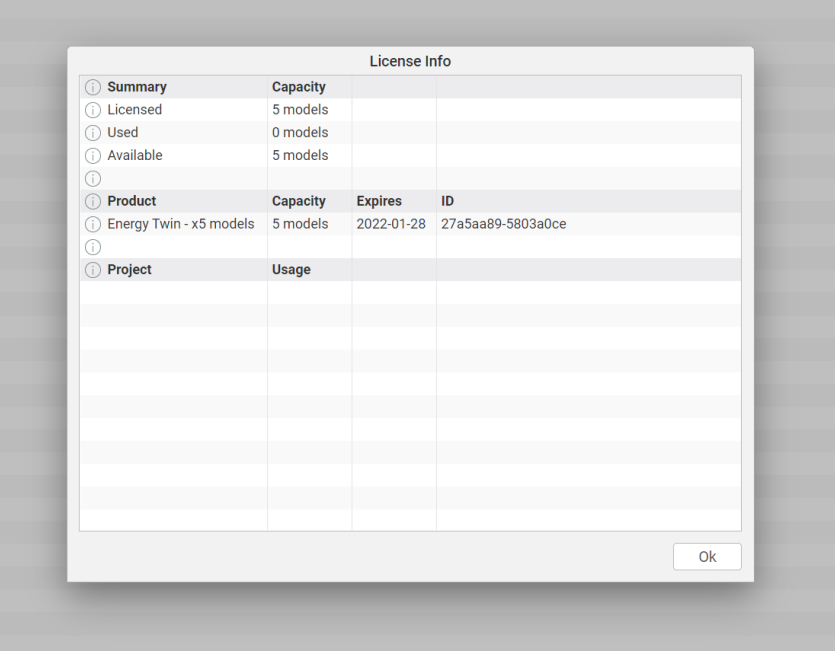

Figure 2.10: You can check ET license usage in the ET Admin application, by clicking on the License Info button. Then you will see similar dialog with license info summary.

## **2.3 Energy Twin update**

Update of ET can be also done using SkySpark user interface.

| <b>Install</b><br>Update | Downgrade | Uninstall |             |                                              |            |
|--------------------------|-----------|-----------|-------------|----------------------------------------------|------------|
| name                     | version   | date      | repo        | summary                                      | file       |
| arcExt<br>GC.            | 3.0.27    | 7.12.2020 | <b>Dist</b> | Arc compound document extension              | C:\Skyspar |
| arcKitExt<br>Œ           | 3.0.27    | 7.12.2020 | <b>Dist</b> | Standard document workflows                  | C:\Skyspar |
| arcbeam<br>Œ             | 3.0.27    | 7.12.2020 | <b>Dist</b> | Arcbeam network protocol                     | C:\Skyspar |
| G)<br>asn1               | 3.0.27    | 7.12.2020 | <b>Dist</b> | <b>ASN.1 Data Model</b>                      | C:\Skyspar |
| Œ<br>auth                | 3.0.27    | 7.12.2020 | <b>Dist</b> | <b>Authentication framework</b>              | C:\Skyspar |
| Œ<br>axon                | 3.0.27    | 7.12.2020 | <b>Dist</b> | Axon scripting engine                        | C:\Skyspar |
| G)<br>bacnet             | 3.0.27    | 7.12.2020 | <b>Dist</b> | <b>BACnet core library</b>                   | C:\Skyspar |
| bacnetExt<br>Œ           | 3.0.27    | 7.12.2020 | Dist        | <b>BACnet Connector Extension</b>            | C:\Skyspar |
| benchmark<br>Œ           | 3.0.27    | 7.12.2020 | <b>Dist</b> | <b>Benchmarking Utility</b>                  | C:\Skyspar |
| build<br>Œ               | 1.0.75.27 | 7.12.2020 | <b>Dist</b> | <b>Fantom build utility</b>                  | C:\Skyspar |
| builderExt<br>Œ          | 3.0.27    | 7.12.2020 | <b>Dist</b> | <b>Classic Builder Extension</b>             | C:\Skyspar |
| chart<br>Œ               | 3.0.27    | 7.12.2020 | <b>Dist</b> | Legacy 2.1 charting toolkit                  | C:\Skyspar |
| classicConnExt<br>Œ      | 3.0.27    | 7.12.2020 | <b>Dist</b> | <b>Classic Connector Extension Framework</b> | C:\Skyspar |
| classicEnergyExt<br>Œ    | 3.0.27    | 7.12.2020 | <b>Dist</b> | <b>Classic Energy App</b>                    | C:\Skyspar |
| classicFounExt<br>M      | 3027      | 7122020   | <b>Dist</b> | Classic Equipment Extension                  | C:\Skysnai |

Figure 2.11: Open the Host application and in the Install tab click the Update button.

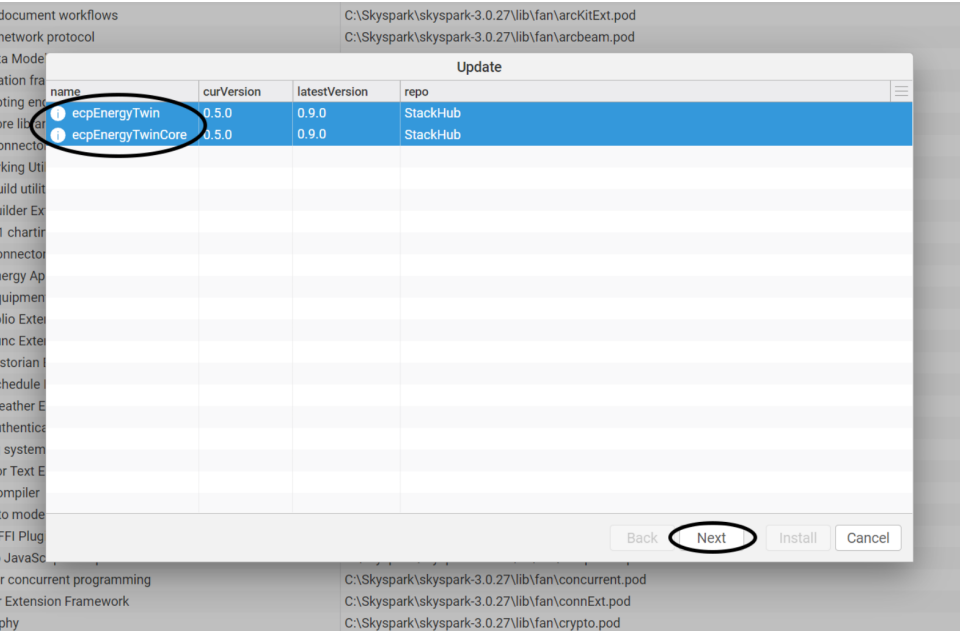

Figure 2.12: Dialog with packages that can be updated will appear. Select ET packages (or just one of them) and click the Next button.

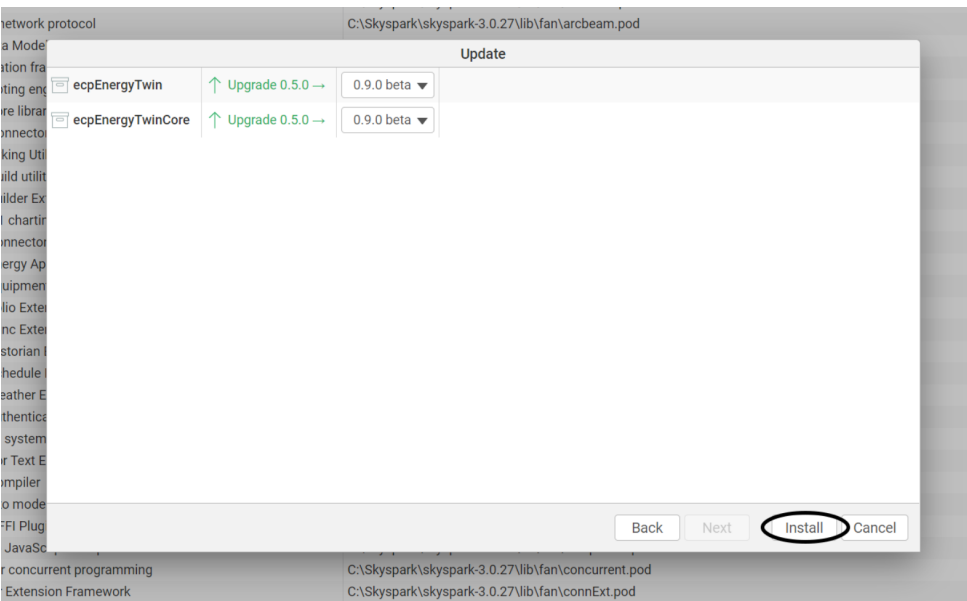

Figure 2.13: Confirm update by clicking on the Install button. Note that update of ecpEnergyTwinCore requires SkySpark restart, while update of ecpEnergyTwin does not require restart. ecpEnergyTwinCore includes Fantom code and therefore SkySpark restart is need. ecpEnergyTwin includes Axon code only and therefore update of this pod file only does not require SkySpark restart.

# **3 Demo data**

ET includes demo data and one identified model. These demo data can be generated and used without any ET license - it is a demo regime of ET.

Just go to the Admin view and press the Generate demo data button. The same can be done by function etDemogen().

# **4 Troubleshooting**

In case of problems with ET models try the following steps:

- 1. Look into Admin view for any warnings related to the particular model that does not work.
- 2. Run function etFixModels with reference to the particular model that does not work. If no model is specified, etFixModels tries to fix all ET models. This function checks mandatory tags and sets default values if they are missing.
- 3. Try to Train model once again.
- 4. Contact the ET team for support.